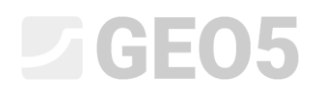

Updated: 01/2020

### Расчёт вертикальной несущей способности и осадки свай проанализированный на основе тестов CPT (испытание погружением конуса)

Программа: Свая CPT

File: Demo\_manual\_15.gpn

Целью данного технического руководства является объяснение использования программы GEO 5 – Свая CPT.

#### Постановка задачи

Общая постановка задачи была описана в предыдущей главе (12. Свайные фундаменты - Введение). Расчёт несущей способности и осадки одиночной сваи и куста свай согласно EN 1997- 2.

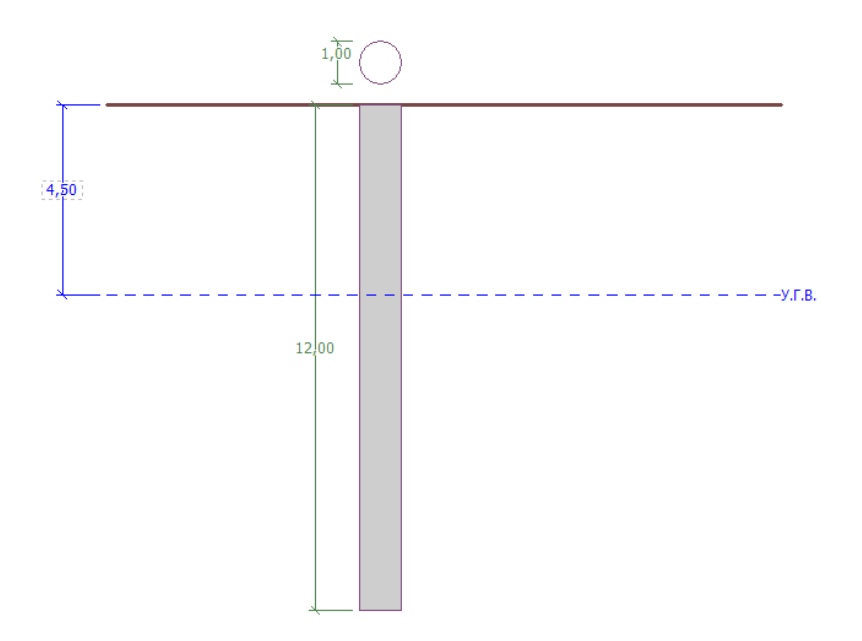

*Диаграмма постановки задачи – исследование одиночной сваи на основе тестов CPT*

#### Решение

Для расчёта этой задачи мы будем использовать программу GEO 5 – PILE CPT. В тексте ниже пошагово опишем решение задачи.

Во вкладке «Настройка» нажать кнопку «Выбрать настройку» (посередине нижней части экрана). В появившемся диалоговом окне «Перечень настроек расчёта» выбрать настройки анализа «Стандарт – EN 1997». Метод расчёта не важен. Расчёт проводится в соответствии со стандартом *EN 1997-2: Геотехническое проектирование – Часть 2: Исследования и испытания грунта.*

# L T G E 0.5

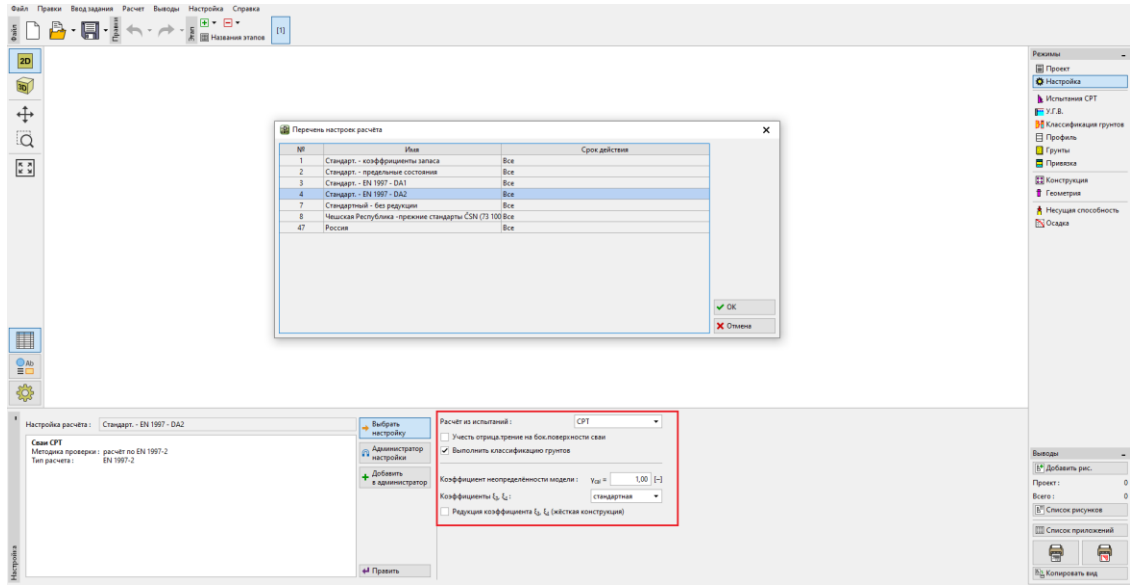

#### Вкладка «Настройка»

В первом расчёте будем оценивать одиночную сваю. Поэтому не указываем понижение коэффициентов корреляции  $\zeta_3, \zeta_4$ . Не будем учитывать влияние отрицательного поверхностного трения. Также можно указать *частный фактор неопределенности модели,* который используется для уменьшения общей расчётной несущей способности сваи – но мы будем использовать стандартное значение 1,0.

Также поставить галочку «Выполнить классификацию грунтов». Это гарантирует, что все параметры грунтов будут автоматически назначаться во всей задаче в соответствии с выполненными тестами CPT.

Примечание: Коэффициенты корреляции  $\zeta_3, \zeta_4$ , и общая несущая способность сваи *зависят от количества завершенных тестов CPT. Когда будет выполнено большее количество завершенных тестов CPT, коэффициенты корреляции будут ниже. В нашем случае для двух завершенных статических тестов на испытание проникающей способности* значения  $\zeta^{}_3$  =  $1.35$  ,  $\,\zeta^{}_4$  =  $1.27\,$  в соответствии с **Таблицей А.10 - <u>Коэффициенты корреляции</u>** *[для получения характеристики значения несущей способности свай, полученные в](http://www.finesoftware.eu/help/geo5/en/correlation-coefficients-for-evaluating-standard-values-of-bearing-capacity-01/)  [результате наземных испытаний](http://www.finesoftware.eu/help/geo5/en/correlation-coefficients-for-evaluating-standard-values-of-bearing-capacity-01/) представлены в EN 1997-1 (часть A.3.3.3).*

# LAGEO5

Теперь перейдем к вкладке «CPT». Здесь мы будем импортировать завершенные тесты в программу, используя кнопку «Импорт», а затем кнопку «Ок».

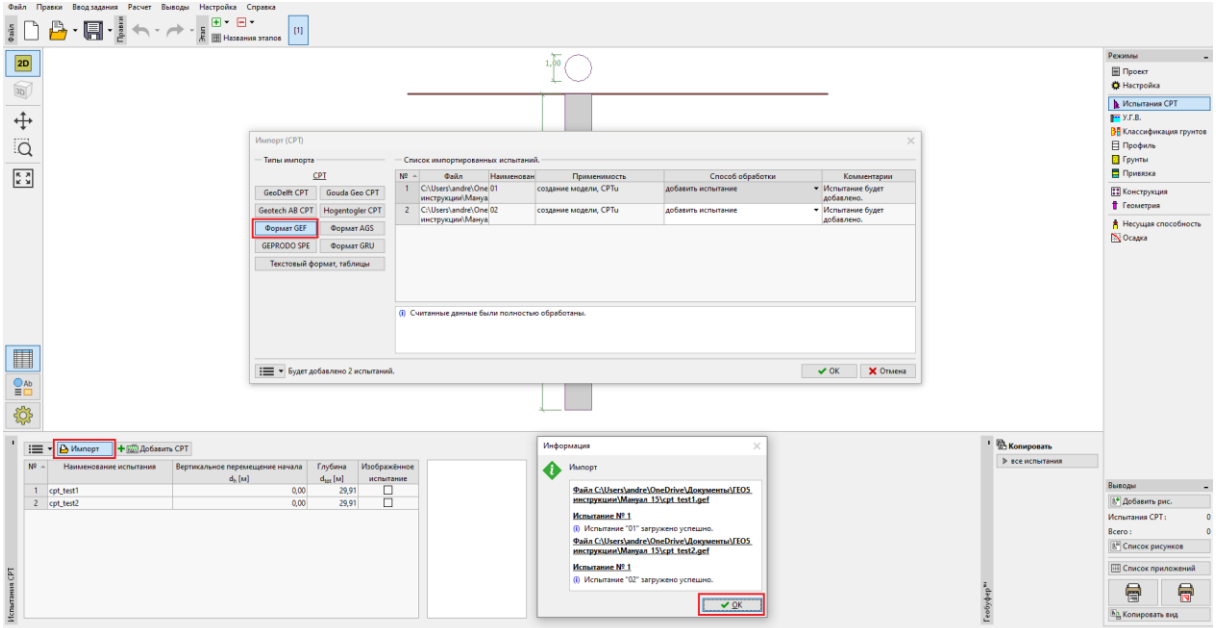

*Вкладка «Испытания CPT»*

*Примечание. Файлы для импорта (cpt\_test1.gef, cpt\_test2.gef) включены в установку GEO5 и находятся в папке FINE в документах с общим доступом.*

*Примечание. Тесты CPT можно импортировать в нескольких форматах; в нашем примере мы будем использовать тесты в голландском формате GEF. Для получения дополнительной информации см. справку программы – F1 или [онлайн](http://www.finesoftware.eu/help/geo5/en/import-cpt-01/).*

*Примечание. Также можно ввести тесты CPT вручную с помощью кнопки «Добавить CPT». Поскольку количество измеренных точек обычно велико, вместо этого часто используется импорт.*

# LAGE05

По нажатию кнопки «ОК» тесты загружаются в программу, а на экран выводятся графики измеренного сопротивления конуса и местного трения.

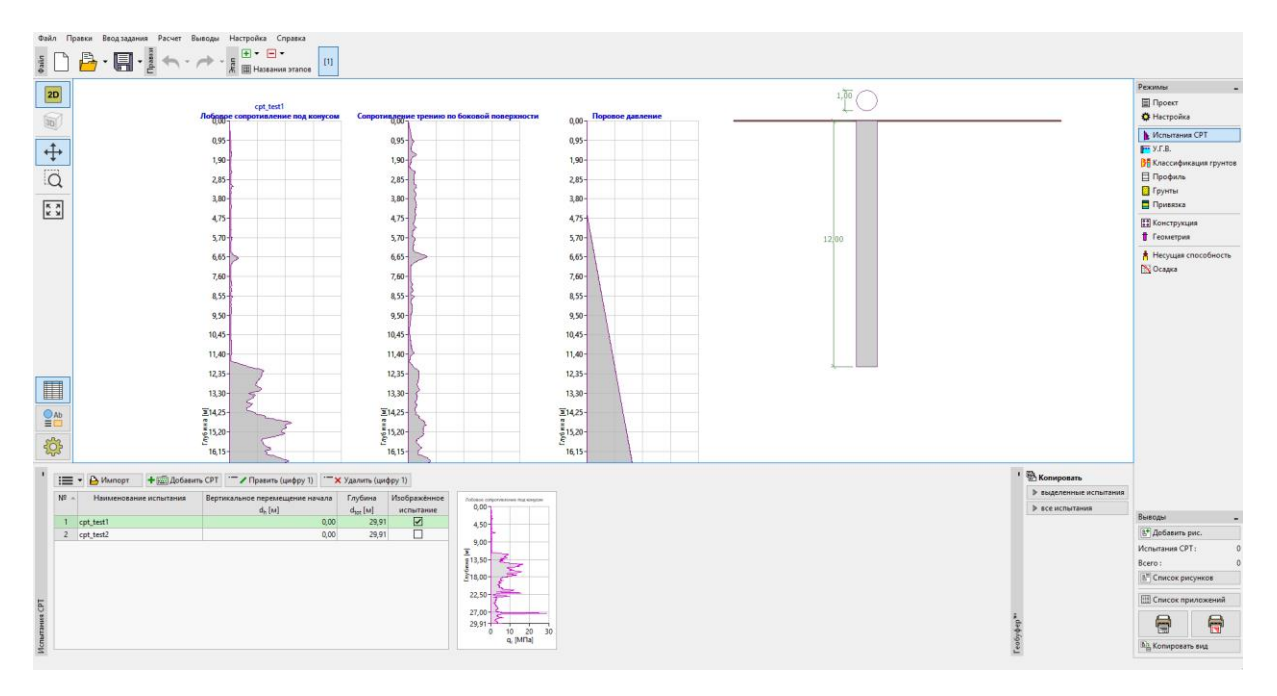

*Вкладка «Испытания CPT» – импортированные тесты*

*Примечание. Тесты CPT можно разделить на два типа. Стандартные тесты CPT измеряют сопротивление конуса (qc) и поверхностное трение (fs). Второй тип — это более подробный тест, называемый CPTu, который также измеряет поровое давление. Тест CPTu более сложен с финансовой и технической точек зрения. Однако знание порового давления (u) необходимо для правильной классификации грунтов на основе испытаний СРТ. Если мы знаем уровень грунтовых вод, мы можем позволить программе автоматически рассчитывать поровое давление. Это объясняется далее по тексту.*

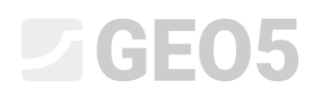

Выбрать «cpt\_test1» и нажать на кнопку «Редактировать №1». После нажатия кнопки «Редактировать» появляется диалоговое окно с подробными результатами выбранного теста.

|                                                     | - Параметры испытания   |                    |                                                                                                    |                                                       |          | Лобовое сопротивление под конусом   | Сопротивление трению по боковой поверхности  | Поровое давление                          |
|-----------------------------------------------------|-------------------------|--------------------|----------------------------------------------------------------------------------------------------|-------------------------------------------------------|----------|-------------------------------------|----------------------------------------------|-------------------------------------------|
|                                                     | Наименование испытания: | cpt_test1          |                                                                                                    |                                                       |          | $0.00 -$                            | $0.00 -$                                     | $0.00 -$                                  |
|                                                     |                         |                    |                                                                                                    |                                                       |          | $1.50 -$                            | $1.50 + 5$                                   | $1,50 -$                                  |
| $0,00$ [M]<br>Вертикальное перемещение начала: dk = |                         |                    |                                                                                                    |                                                       |          | $3,00 -$                            | $3,00 +$                                     | 3.00 <sub>1</sub>                         |
| 29,91 [M]<br>Общая глубина:<br>$d_{tot} =$          |                         |                    |                                                                                                    |                                                       |          | $4.50 -$                            | $4.50 +$                                     | $4,50 -$                                  |
|                                                     | Таблица СРТ             |                    |                                                                                                    |                                                       |          | $6,00 -$                            | $6,00 +$                                     | $6,00 +$                                  |
|                                                     |                         |                    |                                                                                                    |                                                       |          |                                     |                                              |                                           |
| Таблица СРТ:                                        |                         |                    |                                                                                                    |                                                       |          | $7,50 -$                            | $7,50 -$                                     | $7,50 +$                                  |
|                                                     | № - Глубина             |                    | Лобовое сопротивление под конусом   Сопротивление трению по боковой поверхности   Поровое давление | + Добавить                                            |          | $9,00 -$                            | $9,00 -$                                     | $9,00 +$                                  |
|                                                     | d[M]                    | $q_c$ [M $\Box$ a] | $f_c$ [ $\kappa$ $\Box a$ ]                                                                        | $u_2$ [kma]                                           |          | $10.50 -$                           | $10.50 -$                                    | $10.50 +$                                 |
| $\mathbf{1}$                                        | 0,00                    | 0,00               |                                                                                                    | Грунтовая вода                                        | ×        | $12,00 -$                           | $12,00 +$                                    | $12,00 -$                                 |
| $\overline{2}$                                      | 0,91                    | 0,18               |                                                                                                    |                                                       |          | 図13,50                              | $\overline{x}$ 13,50 $+$                     | $\overline{x}$ 13,50 +                    |
| $\overline{3}$                                      | 0,93                    | 0,30               |                                                                                                    | Воды нет                                              |          | 景15,00-                             | $\frac{3}{8}$ 15,00 +                        | $\frac{3}{8}$ 15,00 +                     |
| $\overline{4}$                                      | 0,94                    | 0,39               |                                                                                                    | Глубина УГВ от 1-й точки испытания:                   | 4,50 [M] | $\epsilon$ <sub>16,50</sub> +       | $-\frac{3}{2}$ 16,50 +                       | $-16,50-$                                 |
| 5                                                   | 0,96                    | 0,39               |                                                                                                    |                                                       |          |                                     |                                              |                                           |
| 6                                                   | 0,98                    | 0,38               |                                                                                                    | $\vee$ OK                                             | Х Отмена | $18,00 -$                           | $18,00 -$                                    | $18,00 -$                                 |
| $\overline{7}$                                      | 1,00                    | 0,39               |                                                                                                    |                                                       |          | $19,50 -$                           | $19,50 +$                                    | $19.50 -$                                 |
| 8                                                   | 1,02                    | 0,40               |                                                                                                    | 27,00<br>0,00                                         |          | $21.00 -$                           | $21,00 +$                                    | $21,00 +$                                 |
| 9<br>10 <sub>1</sub>                                | 1,04<br>1,06            | 0,35<br>0,35       |                                                                                                    | 26,00<br>0,00<br>24,00<br>0,00                        |          | $22.50 -$                           | $22,50 -$                                    | $22,50 -$                                 |
| 11                                                  | 1,08                    | 0,37               |                                                                                                    | 23,00<br>0,00                                         |          | $24,00 -$                           | $24,00 -$                                    | $24,00 -$                                 |
| 12                                                  | 1,10                    | 0,37               |                                                                                                    | 0,00<br>22,00                                         |          | $25.50 -$                           | $25,50 -$                                    | $25,50 -$                                 |
| 13                                                  | 1,12                    | 0,38               |                                                                                                    | 0,00<br>22,00                                         |          | $27.00 -$                           | $27.00 -$                                    | $27.00 -$                                 |
| 14                                                  | 1,15                    | 0,37               |                                                                                                    | 22,00<br>0,00                                         |          |                                     |                                              |                                           |
| 15                                                  | 1,17                    | 0,37               |                                                                                                    | 22,00<br>0,00                                         |          | $28,50 -$                           | $28,50 -$                                    | $28,50 +$                                 |
| 16                                                  | 1,19                    | 0,37               |                                                                                                    | 22,00<br>0,00                                         |          | $29.91 +$<br>0,0 7,5 15,0 22,5 30,0 | $29.91 +$<br>300 450 600<br>$\bullet$<br>150 | $29.91 +$<br>150 225 300<br>$\circ$<br>75 |
| 17                                                  | 1.23                    | 0.33               |                                                                                                    | $\equiv$<br>$\overline{\phantom{a}}$<br>0.00<br>17.00 |          | q. [MΠa]                            | f. [KFla]                                    | u, [kna]                                  |

*Вкладка «CPT» – расчет порового давления*

В этом диалоговом окне нажать кнопку «Рассчитать u2» в нижней левой части экрана и ввести предполагаемый уровень грунтовых вод на отметке 4,50 м.

Выполнить, таким образом, расчет порового давления для обоих тестов.

В рамку «У.Г.В.» также необходимо ввести уровень грунтовых вод.

## $C = 65$

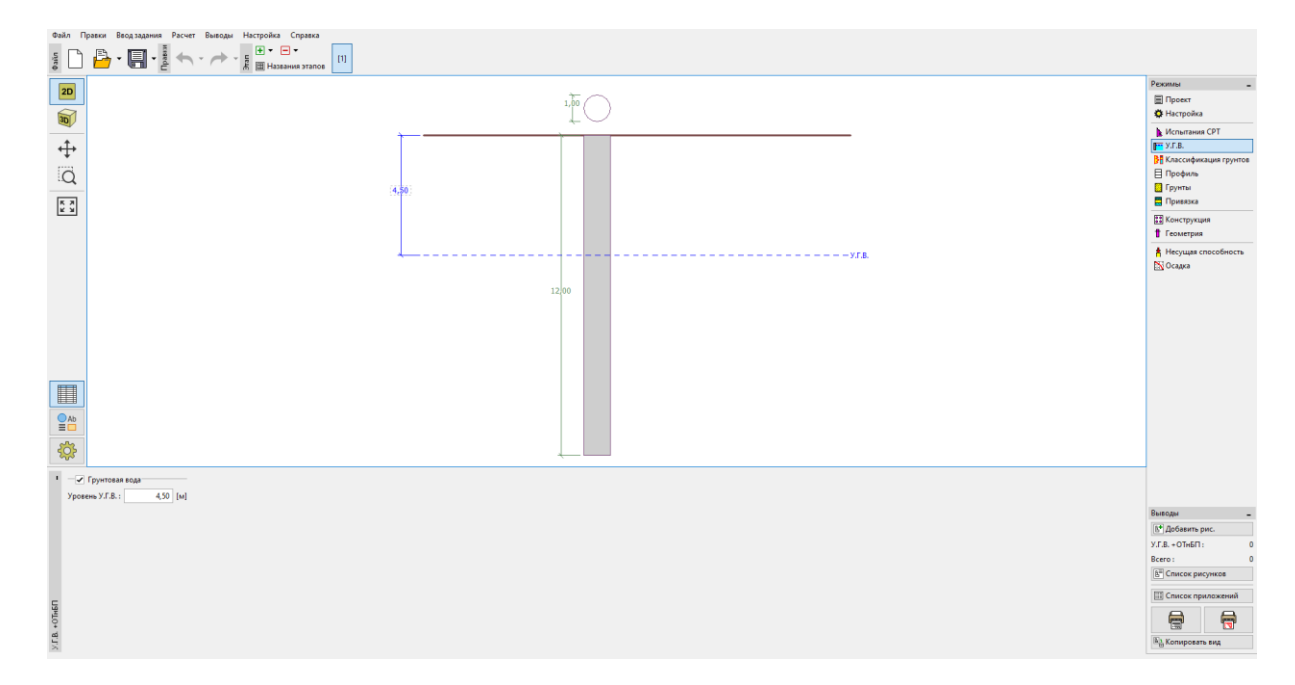

*Вкладка «У.Г.В.»*

Теперь перейти к вкладке «Классификация грунтов». Выбрать классификацию по Робертсону (2010). Коэффициент чистой площади пенетрометра имеет стандартное значение 0,75. Выбрать опцию «Рассчитать», чтобы рассчитать удельный вес с помощью тестов CPT. Установить минимальную толщину слоя 0,50 м, чтобы получить более четкое представление о геологическом профиле. Для получения дополнительной информации см. справку программы – F1 или [онлайн](http://www.finesoftware.eu/help/geo5/en/soil-classification-01/).

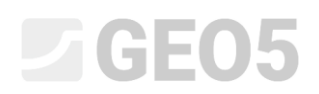

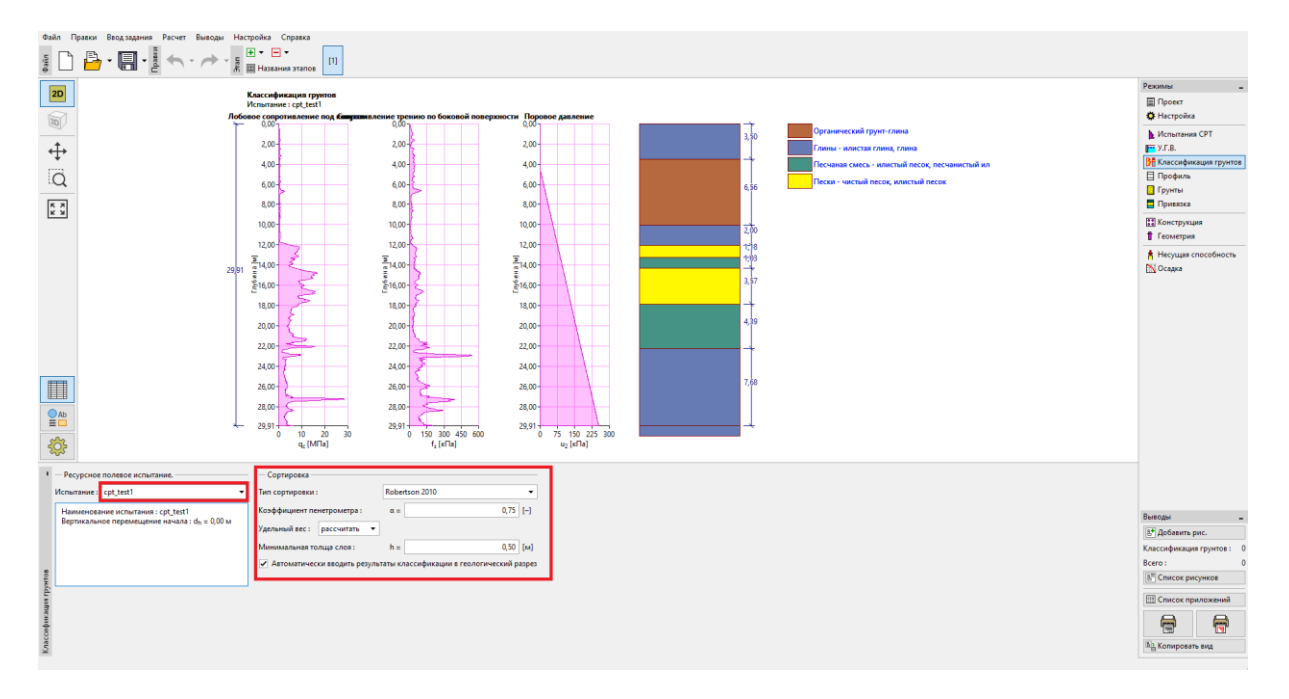

*Вкладка «Классификация грунтов»*

*Примечание: Классификация грунта всегда выполняется только для одного теста CPT – это необходимо указать в поле «Ресурсное полевое испытание».*

Вкладки «Профиль», «Грунты» и «Привязка» можно пропустить — все вводится автоматически на основе значений тестов СРТ.

# **DIGE05**

Во вкладке «Строительство» выбрать вариант «одиночная свая». Затем ввести максимальную величину вертикальной нагрузки, действующей на сваю, как показано на рисунке ниже. Расчётная нагрузка используется для анализа несущей способности сваи, а эксплуатационная нагрузка используется для анализа осадки сваи.

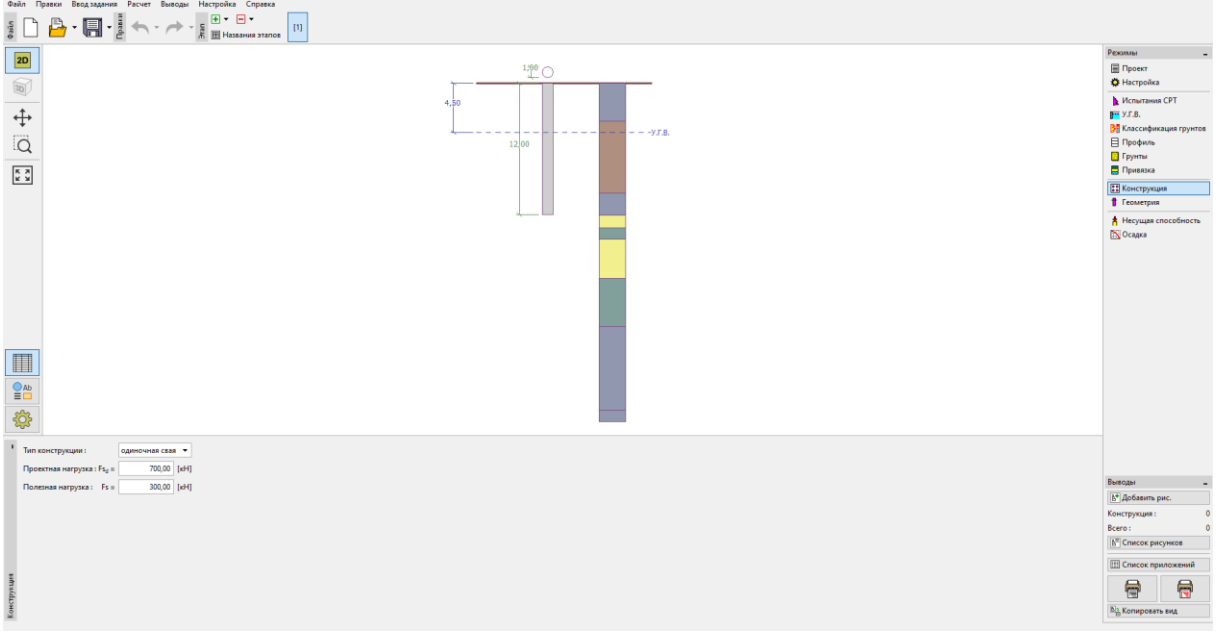

*Вкладка «Строительство»*

Во вкладку «Геометрия» ввести материал сваи и поперечное сечение, указать основные размеры, то есть диаметр сваи и ее длину в грунте. В дальнейшем определить технологию производства работ. В данном конкретном случае у нас есть буронабивные сваи с необсаженным стволом или укреплённые с помощью бурового раствора.

Коэффициент несущей способности основания сваи  $\alpha_{_{p}}$  рассчитывается автоматически.

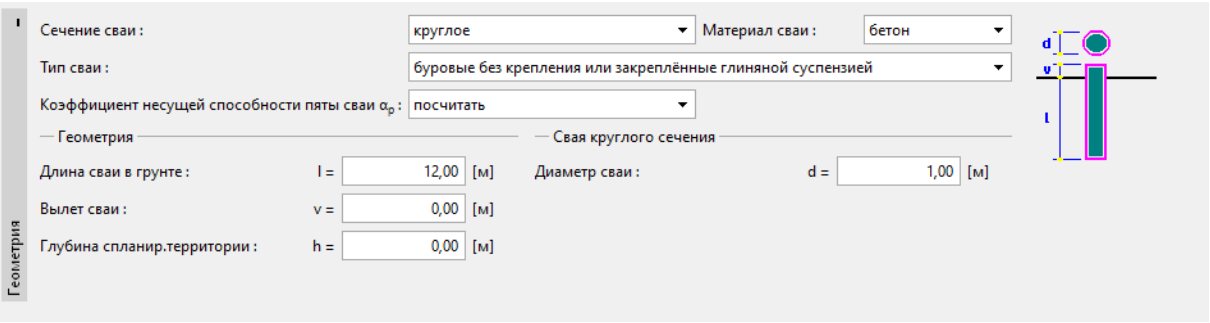

*Вкладка «Геометрия»*

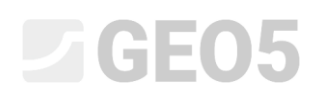

Далее перейти к проверке одиночной сваи во вкладке «Несущая способность». Эта вкладка показывает нам результаты расчета.

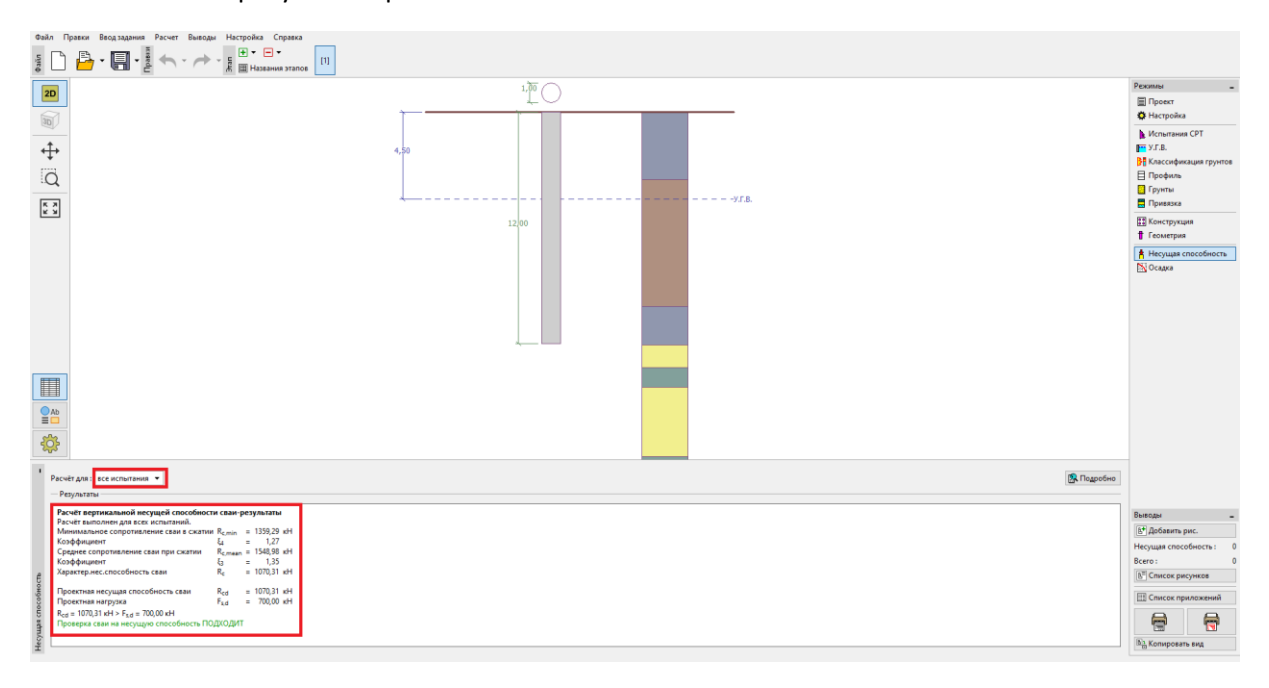

#### *Вкладка «Несущая способность»*

Нажав на кнопку «Подробно», мы можем увидеть промежуточные результаты анализа вертикальной несущей способности сваи.

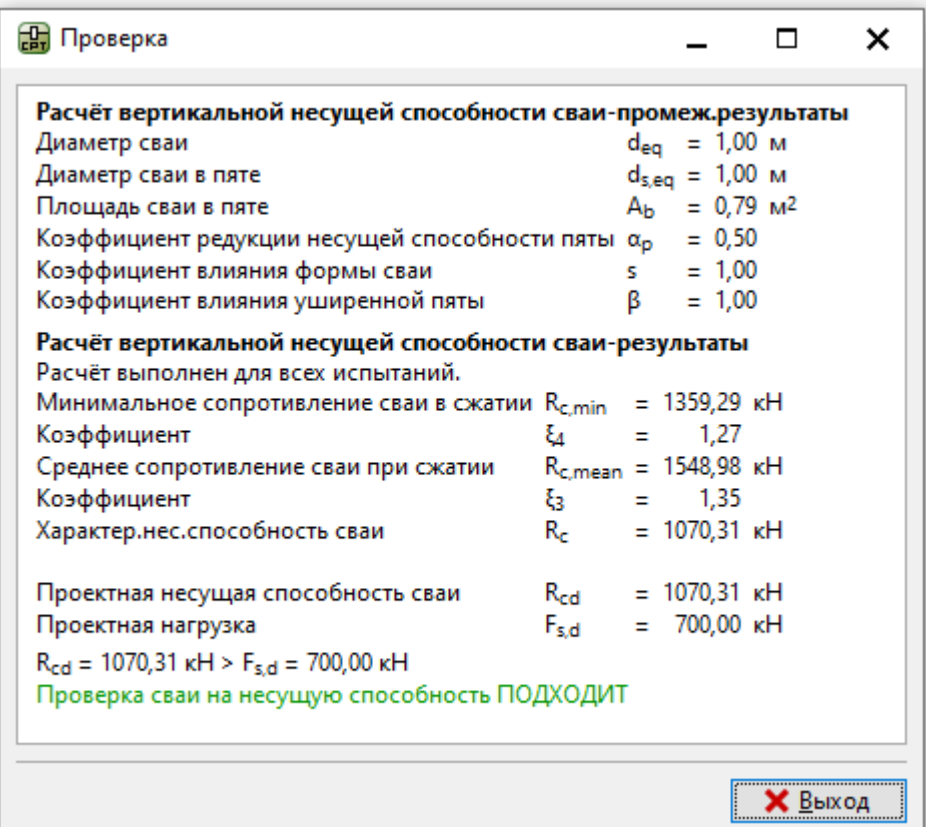

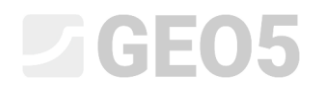

*Диалоговое окно «Проверка (подробно)» – Расчёт вертикальной несущей способности*

*Примечание. Расчёт несущей способности можно проводить как для одного конкретного испытания, так и для всех испытаний.*

Вертикальная несущая способность сваи  $R_{c,d}$  представляет собой сумму поверхностного трения и сопротивления основания сваи (подробнее в справке программы — F1). Для выполнения условия надежности его значение должно быть выше чем величина действующей расчетной нагрузки *<sup>F</sup><sup>s</sup>*,*<sup>d</sup>* .

− **EN 1997-2**: *<sup>R</sup><sup>c</sup>*,*<sup>d</sup>* <sup>=</sup>1070,31 *kN <sup>F</sup><sup>s</sup>*,*<sup>d</sup>* <sup>=</sup> 700,0 *kN* ПОДХОДИТ

Затем перейти к вкладке «Осадка», где отображаются кривая предельного нагружения сваи и результаты расчета осадки сваи. Суммарная осадка сваи  $\left.w_{1,d}\right.=15,6\;mm$  для эксплуатационной нагрузки  $F_{_s}$  =  $300\,kN$  .

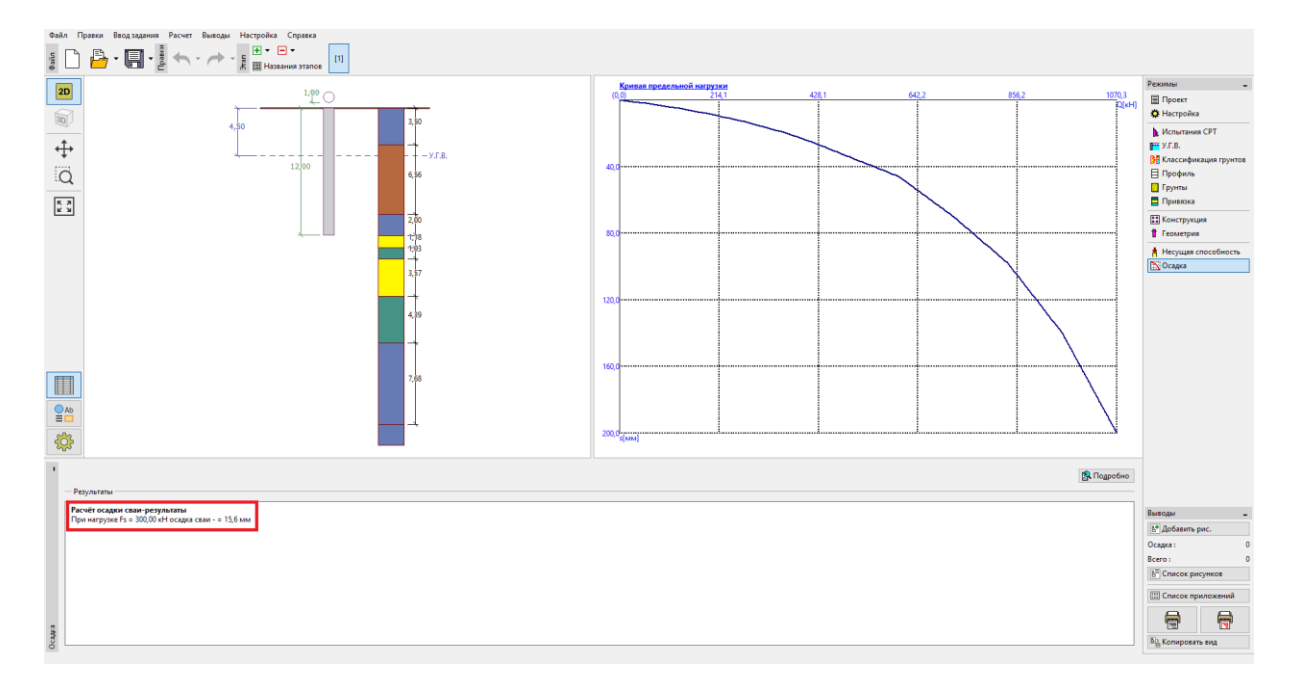

*Вкладка «Осадка» – кривая предельного нагружения (рабочая диаграмма) сваи*

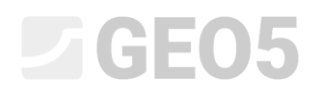

Подробные результаты доступны по нажатию кнопки «Подробно».

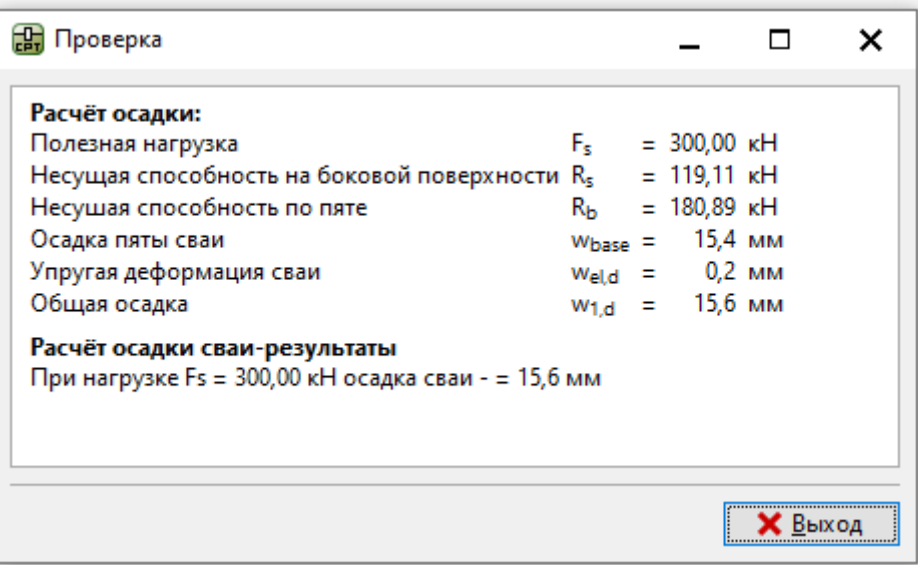

*Диалоговое окно «Проверка (подробно)» – Осадка*

### Куст свай

Теперь проведем оценку куста свай. Во вкладке «Настройка» мы выберем опцию «Редукция коэффициента  $\, \xi_{\scriptscriptstyle 3}, \, \xi_{\scriptscriptstyle 4} \,$  (жесткая конструкция)».

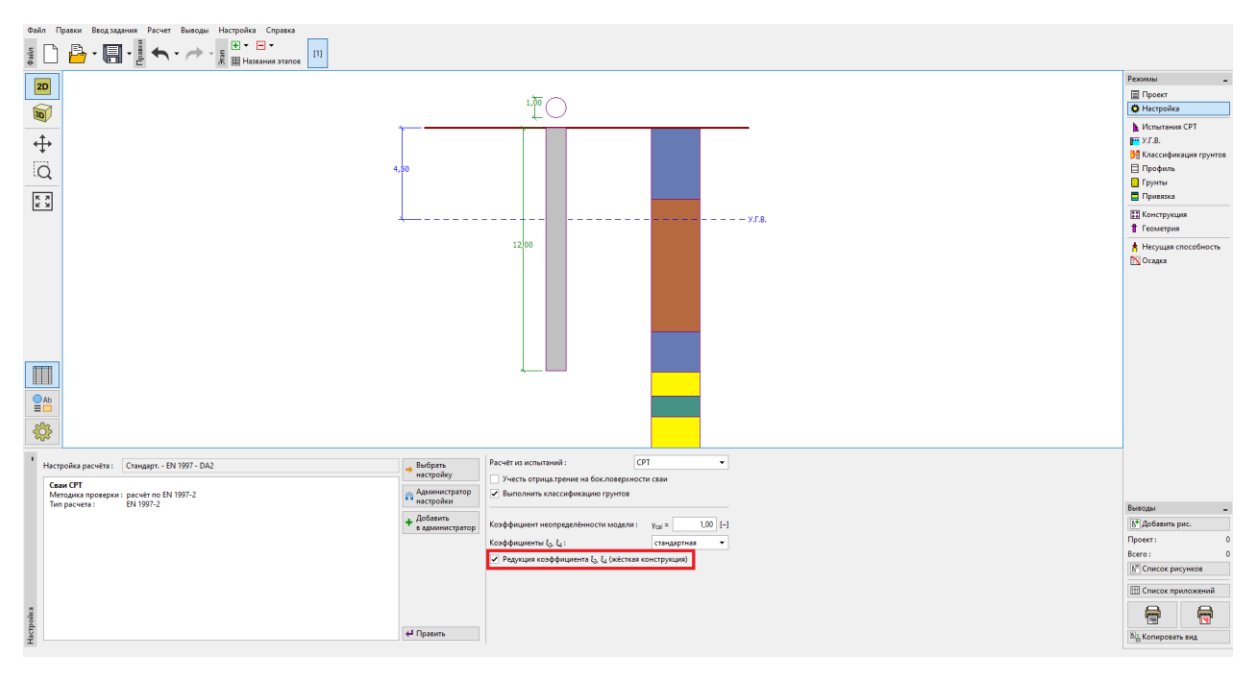

*Вкладка «Настройка»*

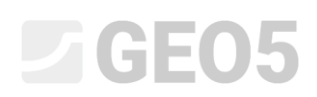

Затем перейти к форме «Конструкция», где определить параметры, необходимые для расчета куста свай. Будем считать свайный фундамент (свайный ростверк) **жесткой конструкцией,** где предполагается, что **все сваи оседают одинаково.** Кроме того, мы установим количество свай равным 4.

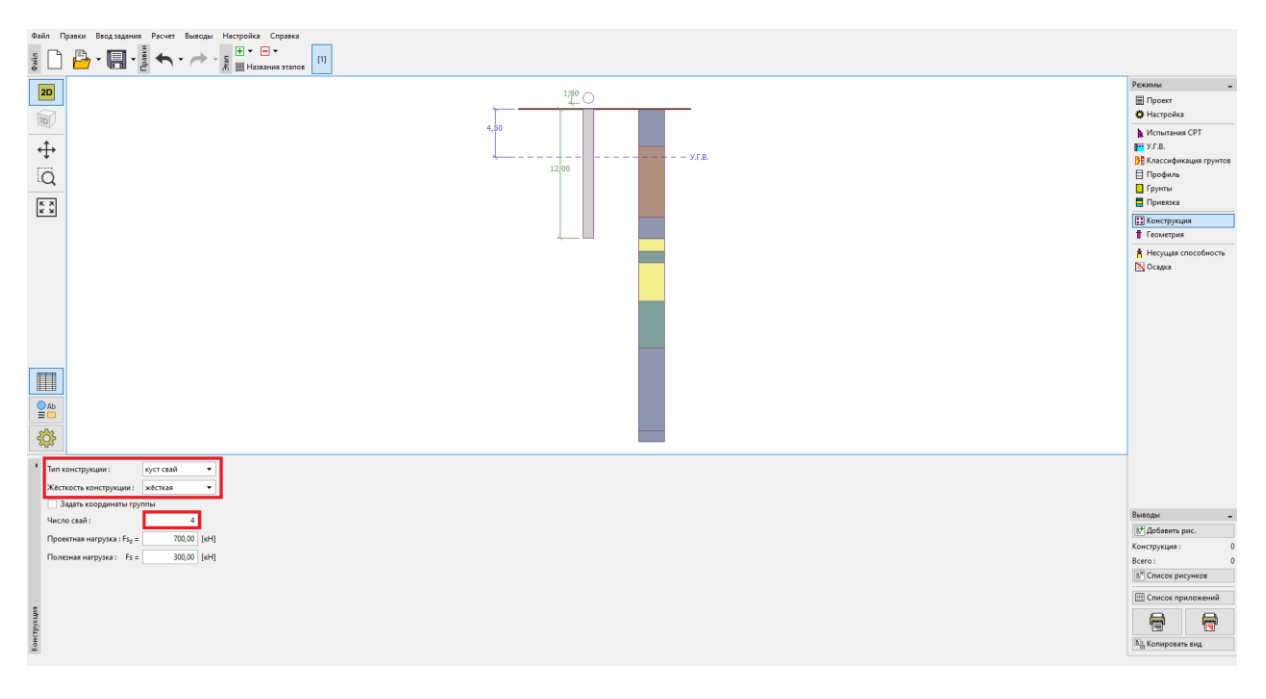

*Вкладка «Строительство»*

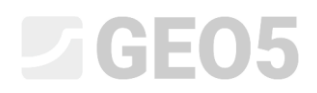

Остальные вкладки останутся без изменений.

Теперь вернуться к вкладке «Несущая способность», где отображаются оценочные результаты.

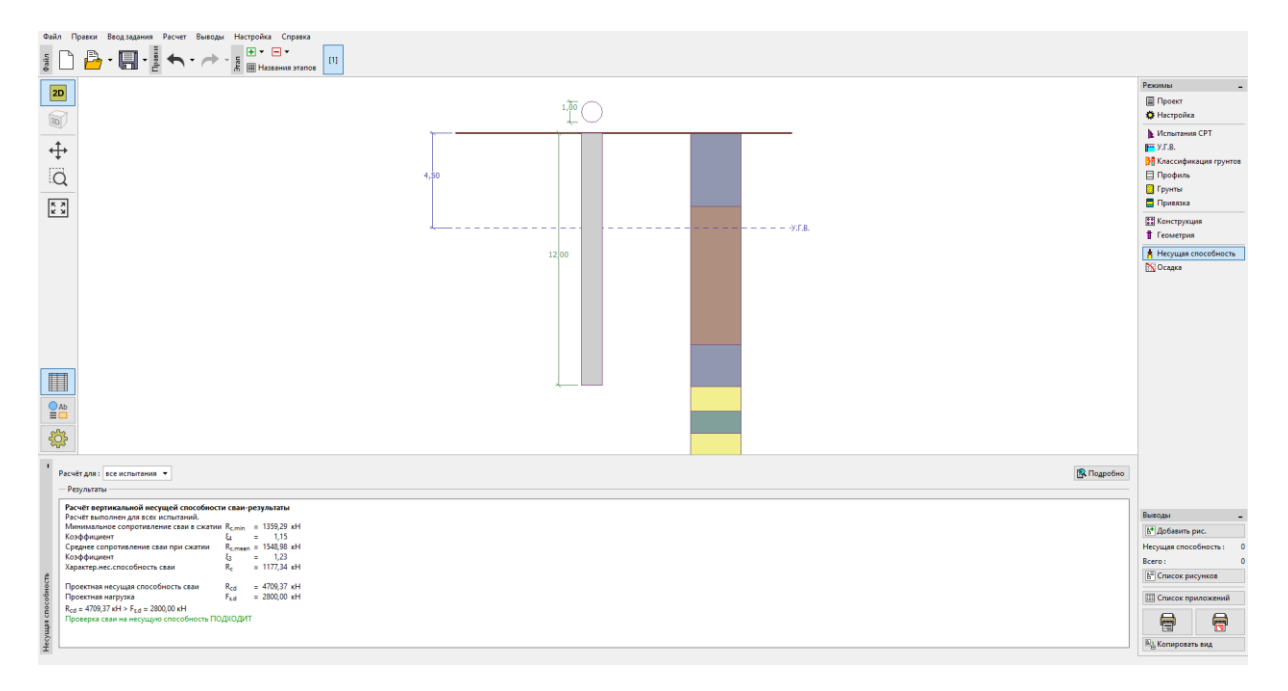

Диалоговое окно «Проверка (подробно)» – Расчёт вертикальной несущей способности

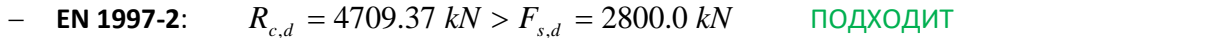

#### Заключение

Вертикальная несущая способность оцениваемой сваи или куста свай удовлетворительная. Главный Преимуществом анализа на основе тестов CPT является его скорость и наглядность. Эта процедура точно определено в *EN 1997-2: Геотехническое проектирование – Часть 2: Исследования и испытания грунта* и поэтому зачастую не требуется двоякое определение прочностных параметров.